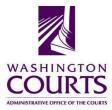

## **Certified Professional Guardianship Board Meeting**

Monday, May 8, 2017 (8:00 – 9:00 a.m.) Teleconference

| AGENDA |                                                                            |                    |                             |
|--------|----------------------------------------------------------------------------|--------------------|-----------------------------|
| 1.     | Meeting Called to Order                                                    | Judge James Lawler | 8:00 a.m.                   |
| 2.     | Welcome, Roll Call & Approval of Minutes                                   | Judge James Lawler | 8:00 – 8:02 a.m.<br>Page 1  |
| 3.     | Chair's Report                                                             | Judge James Lawler | 8:02 – 8:10 a.m.            |
| 4.     | <b>Updates</b><br>Grievance Status Report                                  | Carla Montejo      | 8:10 – 8:20 a.m.<br>Page 14 |
| 5.     | UW Guardianship Certificate Program<br>Contract Renewal                    | Carol Sloan        | 8:20 – 8:40 a.m.<br>Page 18 |
| 6.     | Executive Session<br>(Closed to Public)                                    | Judge James Lawler | 8:40- 8:50 a.m.             |
| 7.     | Reconvene and Vote on Executive Session Discussion <i>(Open to Public)</i> | Judge James Lawler | 8:50 – 9:00 a.m.            |
| 8.     | Wrap Up/Adjourn                                                            | Judge James Lawler | 9:00 a.m.                   |

Next Meeting Date: June 12, 2017, 9:00 a.m. - 2:00 p.m.

18000 International Blvd., SeaTac Office Facility, SeaTac, WA

If you need an accommodation, please contact Shirley Bondon at the Administrative Office of the Courts at 360.705.5302 or <u>shirley.bondon@courts.wa.gov</u>

You may now watch and listen to the Certified Professional Guardianship Board teleconference meetings on your computer.

Meeting Name: CPG Board Teleconference

When: Monday, May 8, 2017 @ 8:00 a.m.

To join the meeting: click on the link or copy and paste it into your browser <a href="http://aoceccl.adobeconnect.com/cpg">http://aoceccl.adobeconnect.com/cpg</a>

Sign in with your name as a guest. You will see another screen with some caveats. Click "Ok" and you will be in the meeting room. You may also be told that you need to install an Adobe flash player, allow the installation if you want to proceed. If you have followed the above viewing instructions and are still not able to join the meeting room, please call 360.878.5466. If you have never attended a Connect Pro meeting before, click on the link below and follow the instructions:

http://admin.adobe.acrobat.com/common/help/en/support/meeting\_test.htm